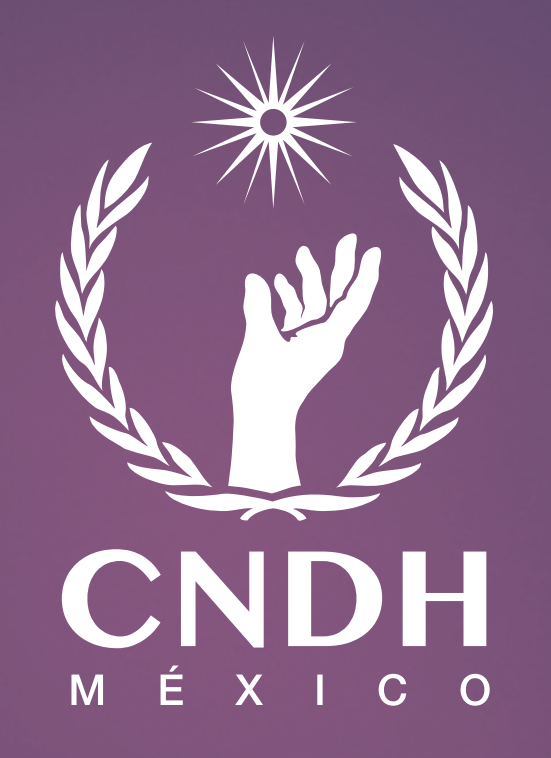

#### Accesibiilidad en la Pagina Web de la CNDH

La página de la CNDH cuenta con un sistema para apoyar en su navegación a personas con discapacidades diversas. Manuel Accesabilidad

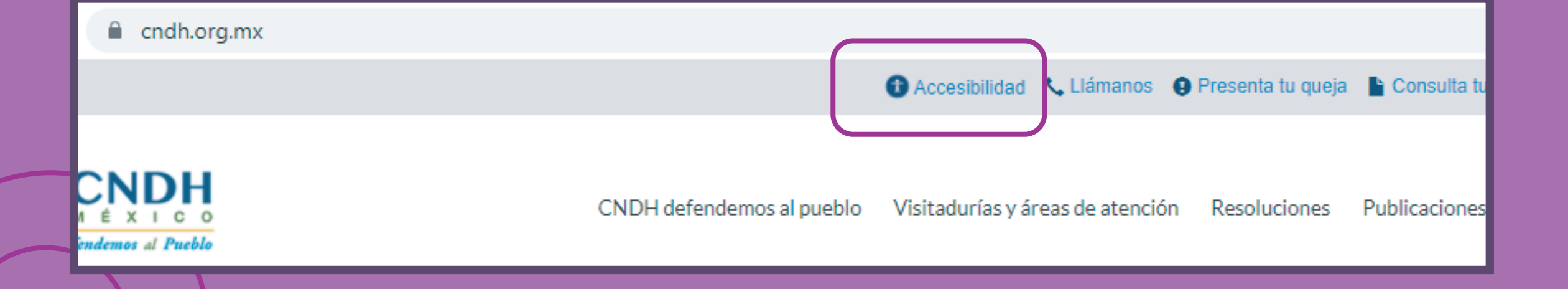

Al dar "click" en él, se desplega un menú con opciones para elegir la opción que mejor se adapta a las necesidades del usuario, siendo estas:

- Visual
- Motora
- Lenguaje
- Discapacidad Auditiva

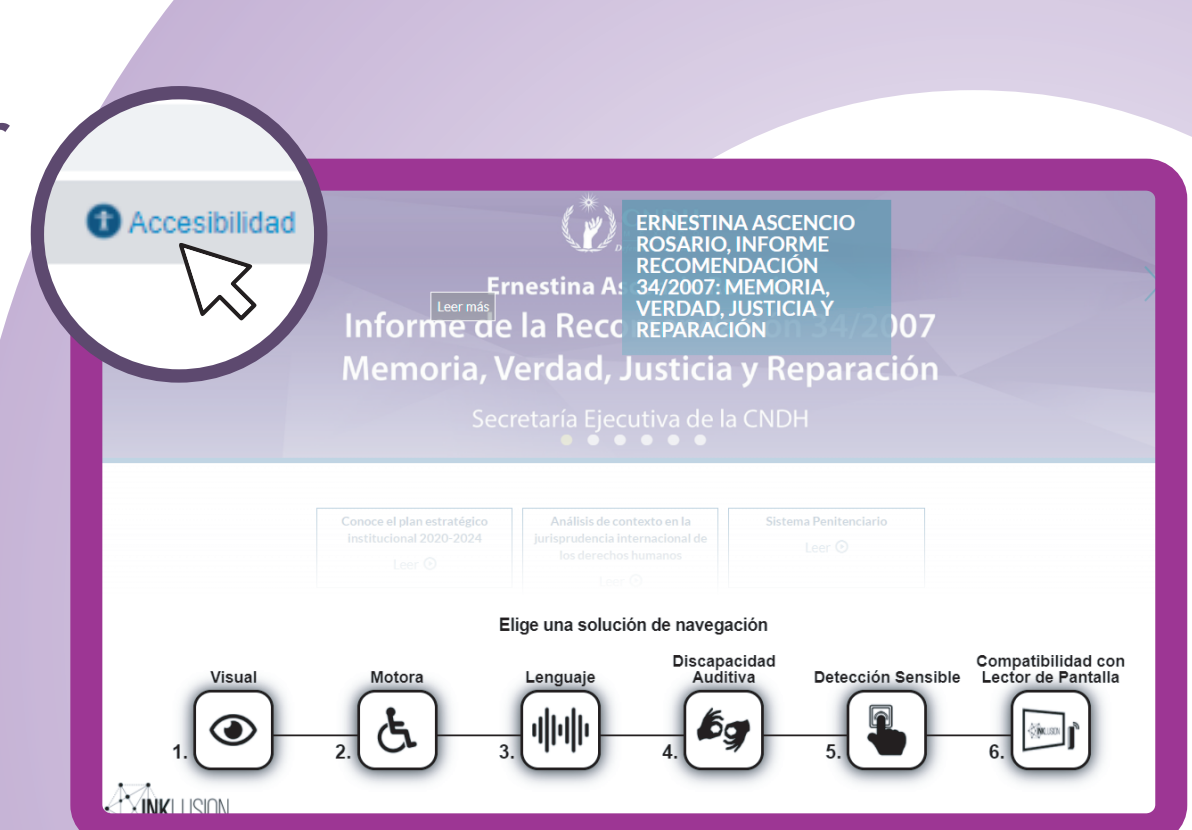

Así mismo, cuenta con las opciones "Detección Sensible"y "Compatibilidad con Lector de pantalla

Las opciones desplegadas se acompañan con una explicación hablada que es escuchada mientras se despliega el menú

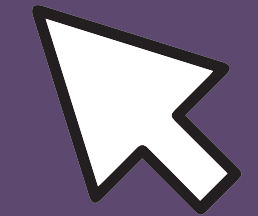

## TIPO DE NAVEGACIÓN: "VISUAL"

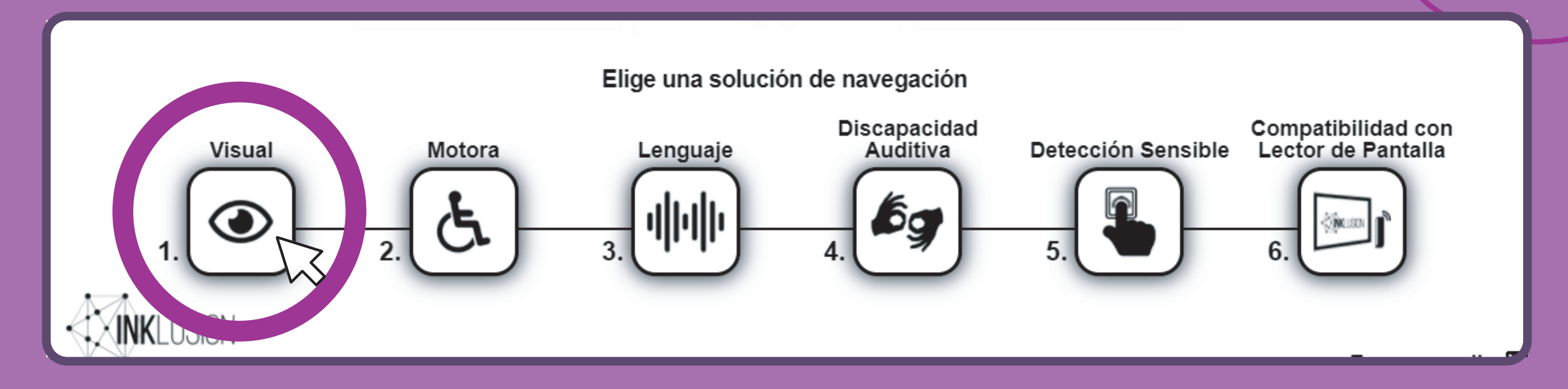

Al hacer "click" en esta opción, se numeran las secciones de la página para acceder a cada una de ellas presionando el número que corresponde.

#### Disfruta de tu navegación

Recuerda que siempre puedes consultar la ayuda:

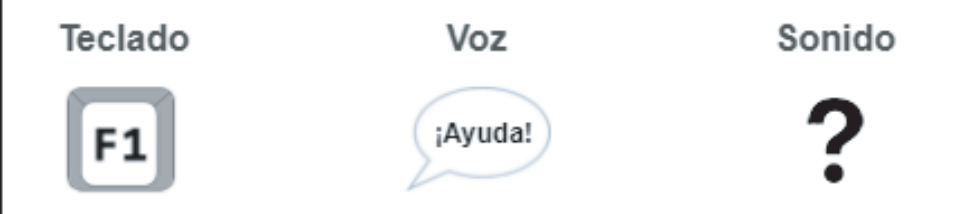

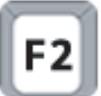

Presiona F2 para habilitar o deshabilitar la

lectura del texto.

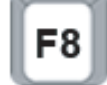

F8 Presiona F8 para mostrar u ocultar barra de

opciones accesibles.

Al mismo tiempo, aparece un menú introductorio como ayuda adidcional en la navegación.

Este desaparece al terminar de ser explicado por la asistente de voz

#### Navegación visual

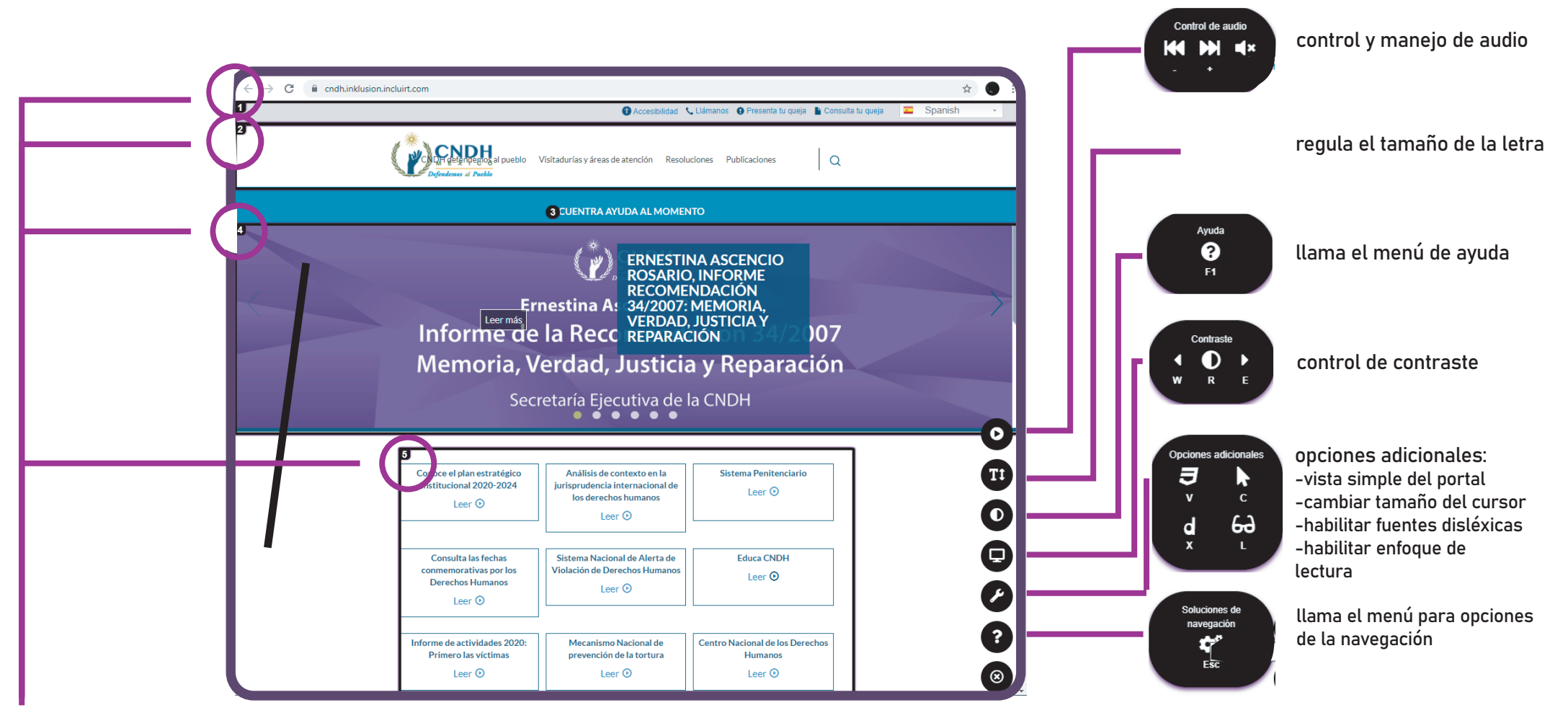

Secciones numeradas

Durante la navegación, podemos escuchar todo el tiempo a la asistente de voz

#### TIPO DE NAVEGACIÓN: "MOTORA"

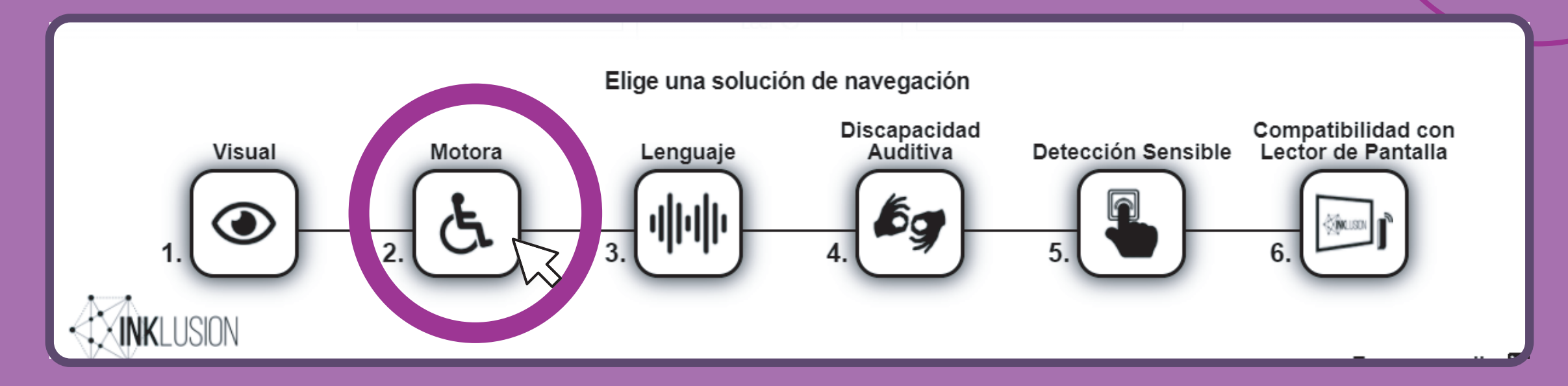

Al hacer "click" en esta opción, obtenemos de nuevo secciones numeradas y la opción para habilitar o deshabilitar la lectura del texto

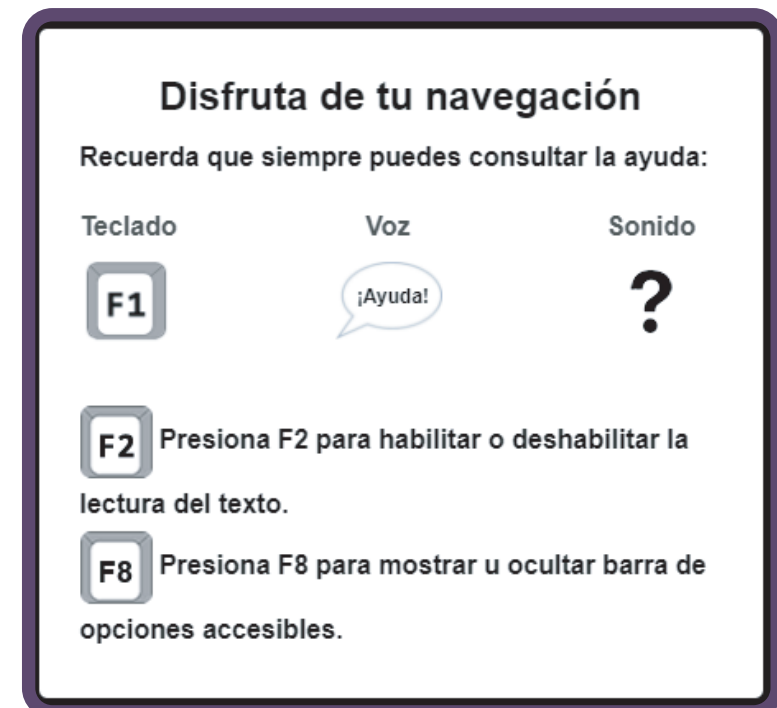

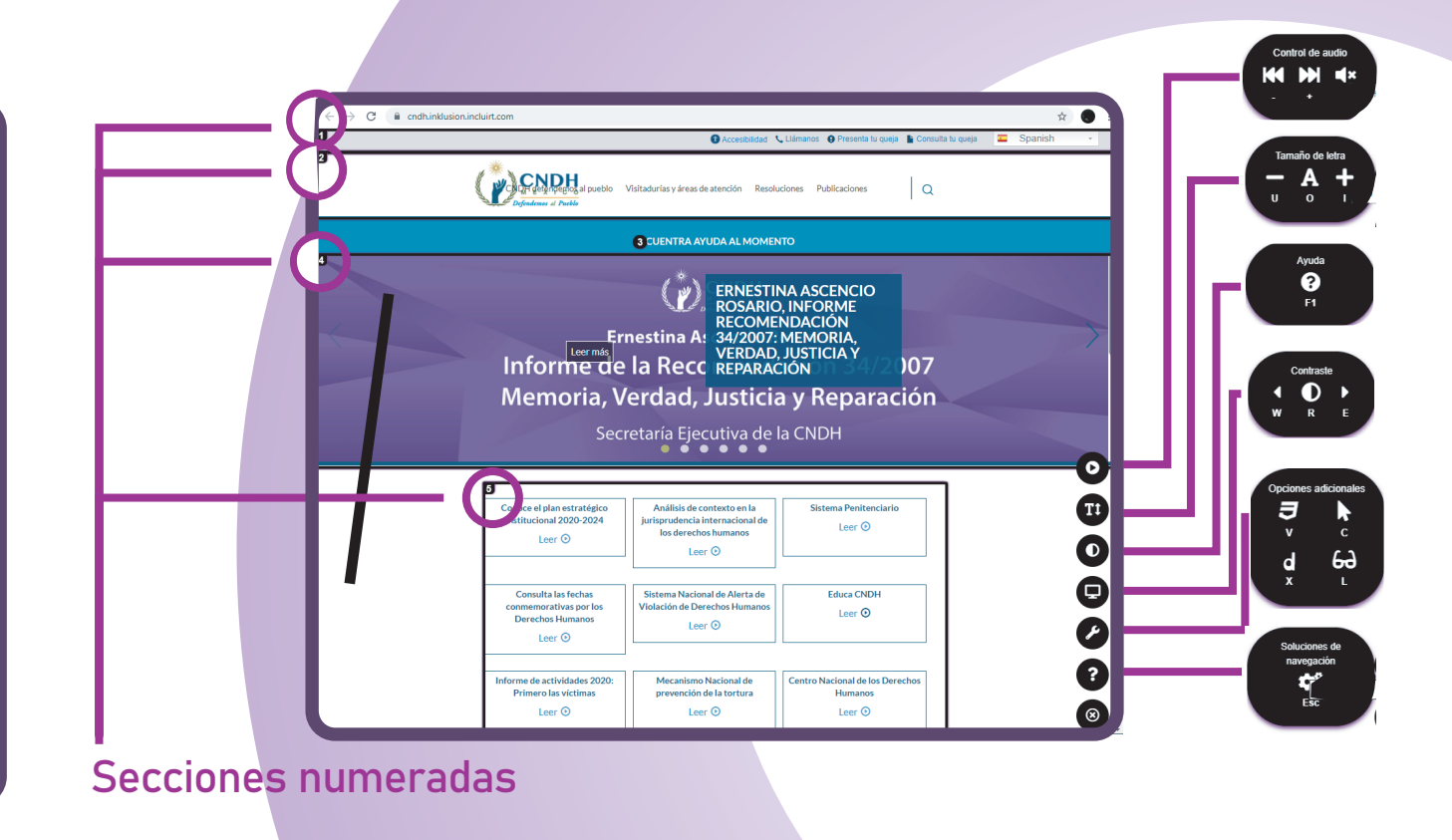

Durante la navegación, podemos escuchar todo el tiempo a la asistentes de voz

Eh este modo, se puede desplazar por la página con comandos de voz.

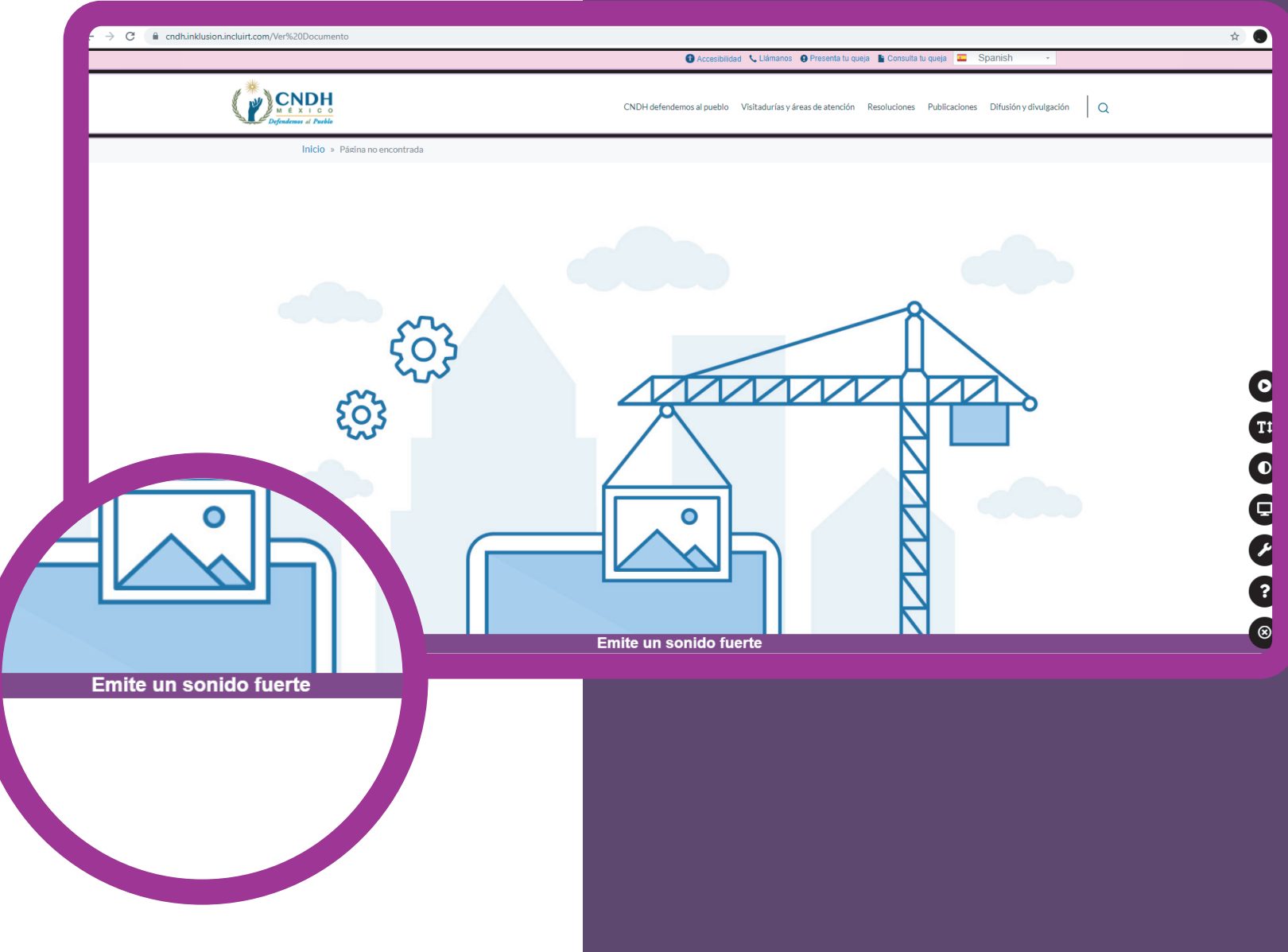

## TIPO DE NAVEGACIÓN: "LENGUAJE"

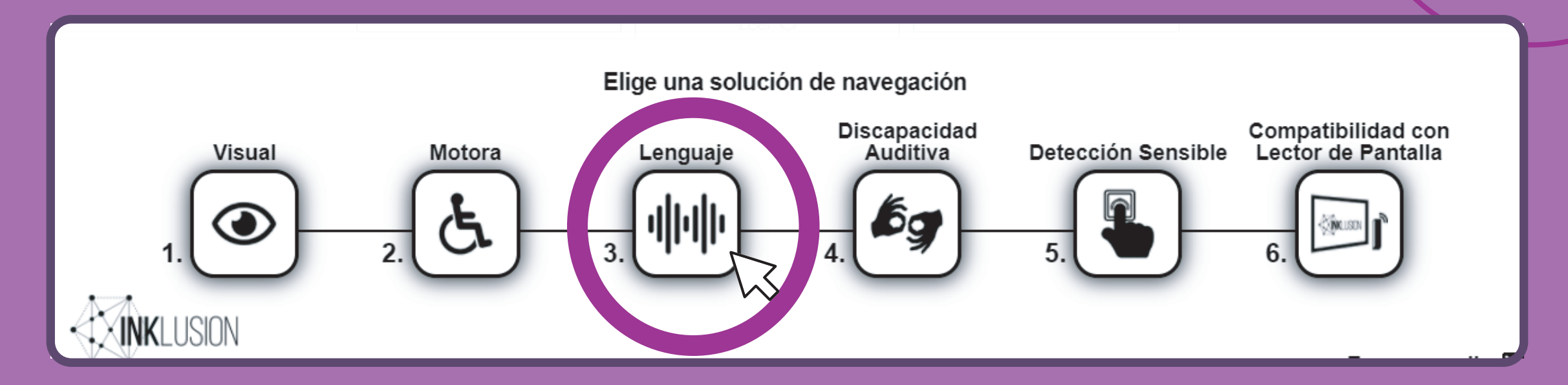

Al hacer "click" en esta opción, obtenemos de nuevo secciones numeradas y la opción para habilitar o deshabilitar la lectura del texto

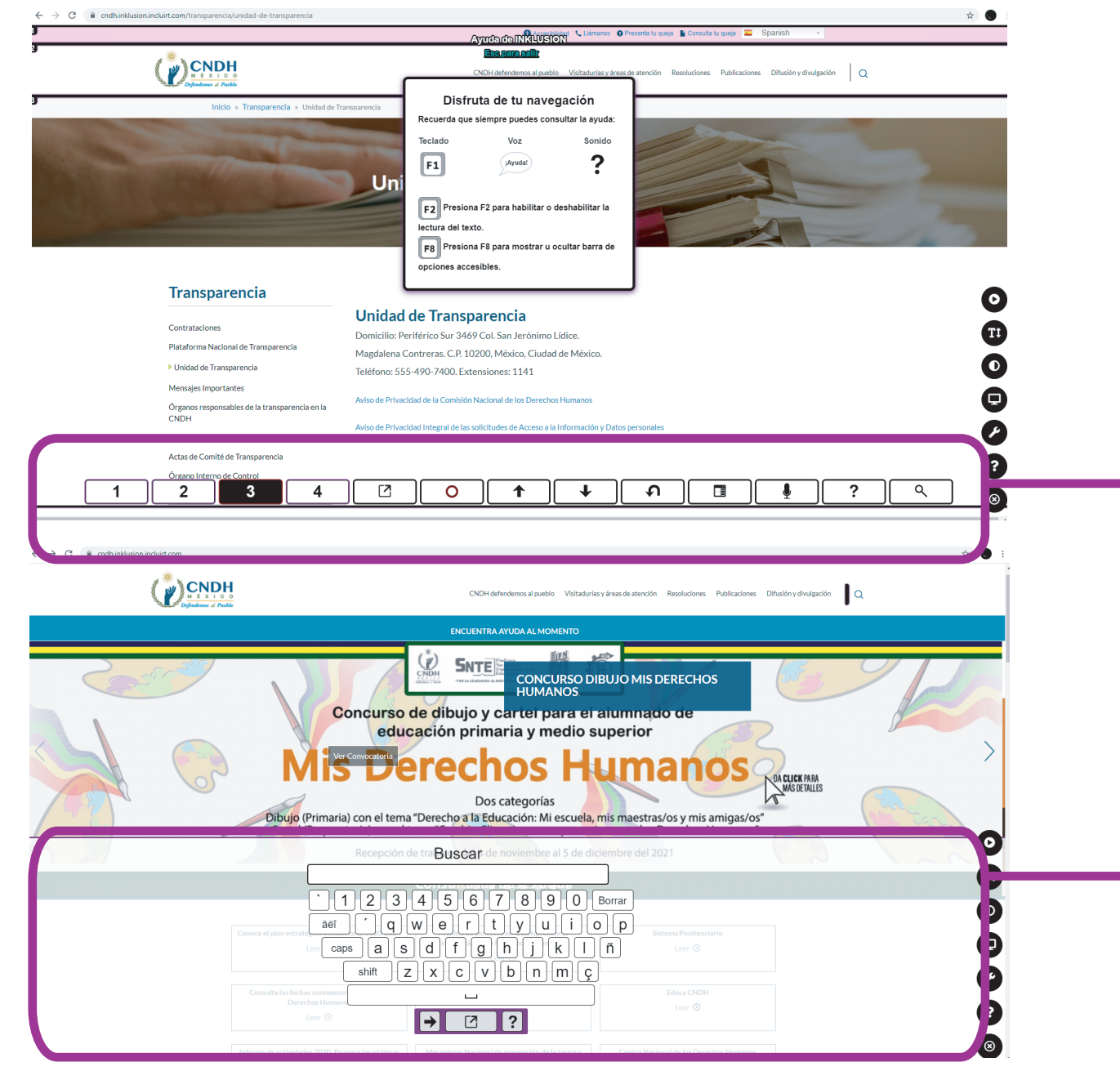

Las opciones que se presentan al elegir "lenguaje" en el menú, son al igual que las anteriores: secciones numeradas y además el despliegue de un teclado para facilitar las búsquedas

Además, esta opción permite navegar por la web emitiendo cualquier tipo de sonido

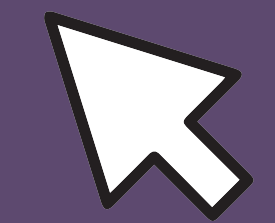

# TIPO DE NAVEGACIÓN: "DISCAPACIDAD AUDITIVA"

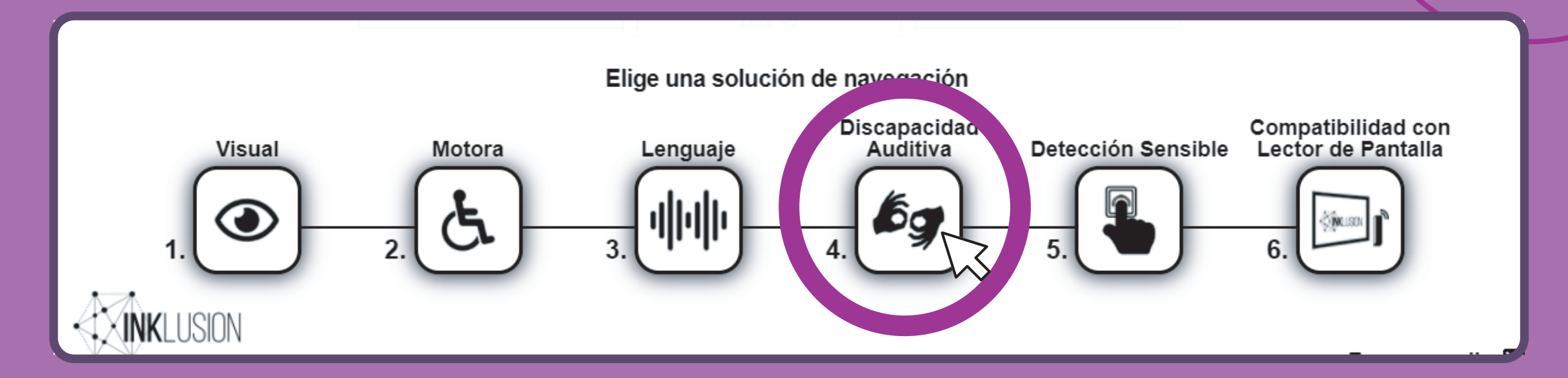

Al hacer "click" en esta opción, se activan videos que podemos ver con lenguaje de señas

## TIPO DE NAVEGACIÓN: "COMPATIBILIDAD CON LECTOR DE PANTALLA"

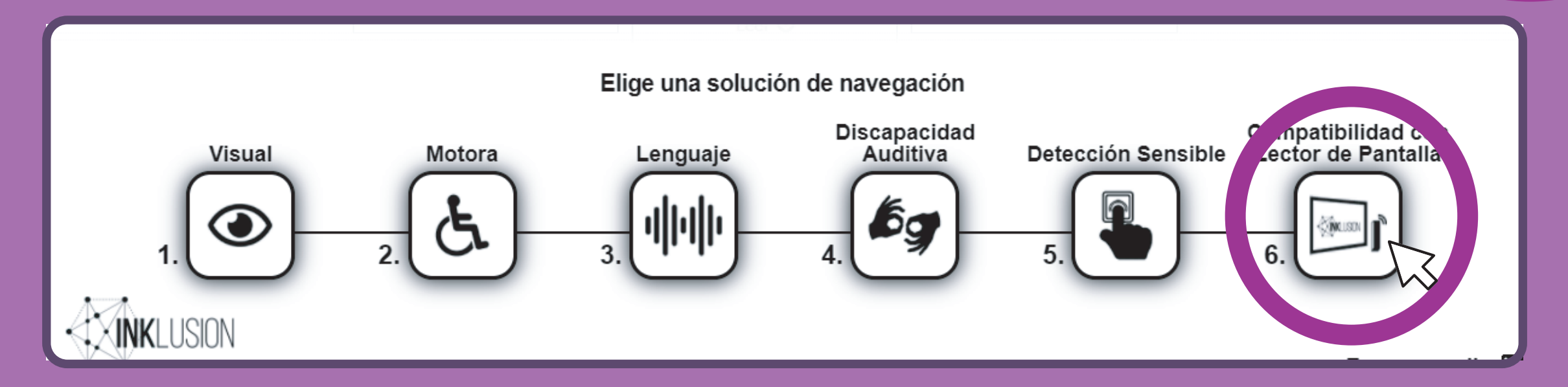

Al hacer "click" en esta opción, puede navegarse utilizando simultáneamente el lector de pantalla habitual.

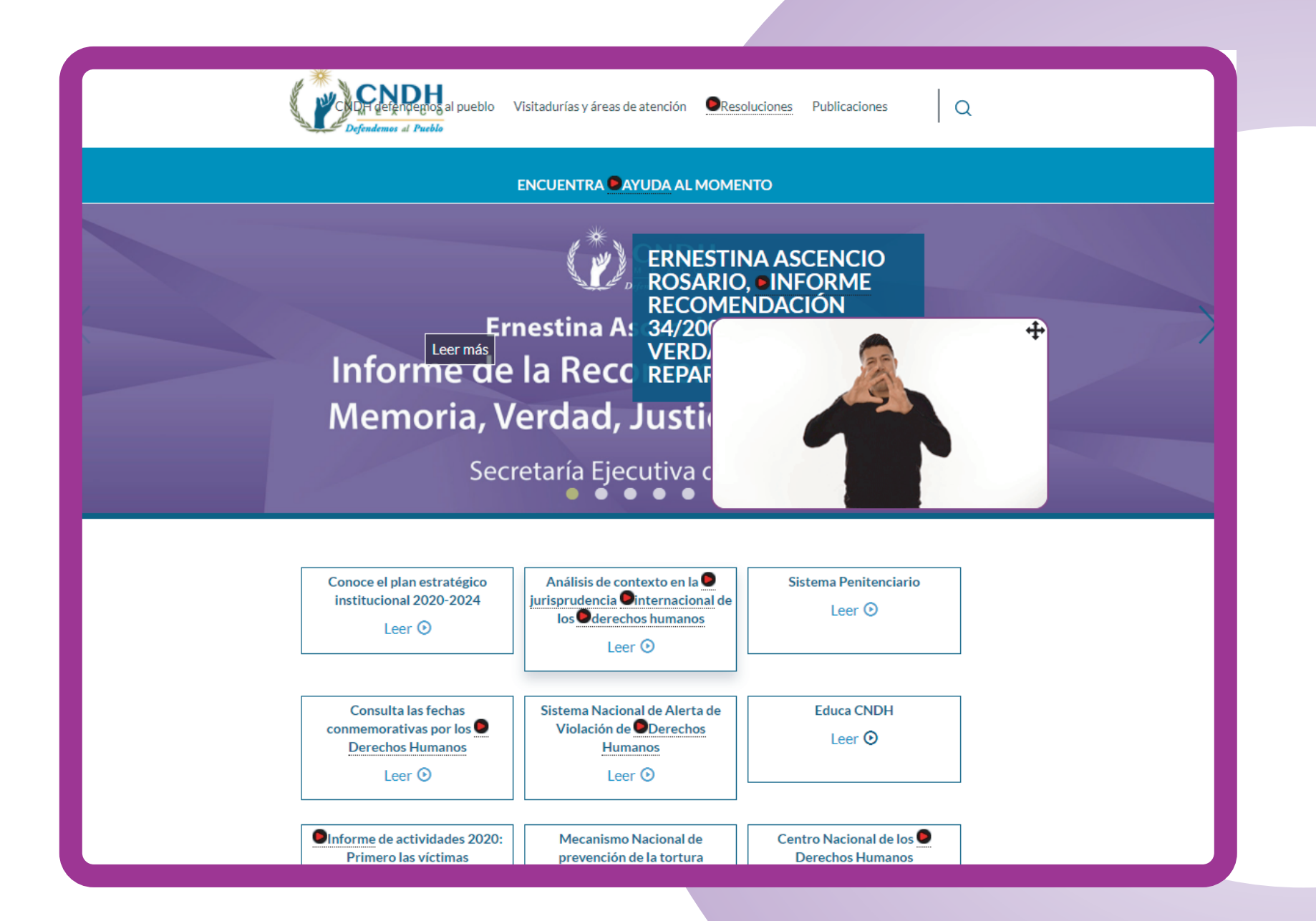

## TIPO DE NAVEGACIÓN: "DETECCIÓN SENSIBLE"

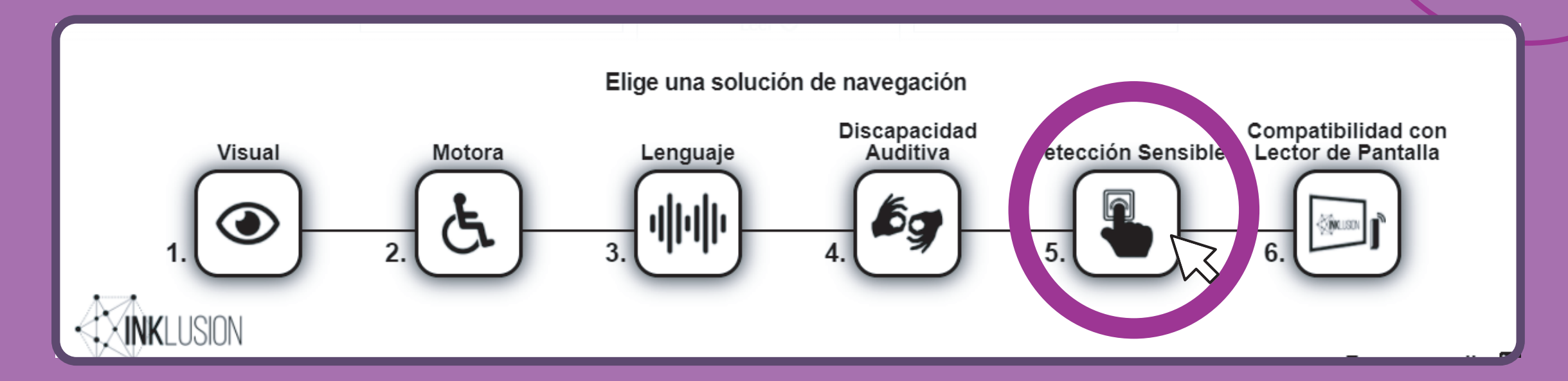

#### Al hacer "click" en esta opción, puede navegarse por la web con una sola tecla